**Configuração da Rede Sem Fios "eduroam" no Ubuntu 11.10**

Abrir o Gestor da Rede e escolher a rede eduroam

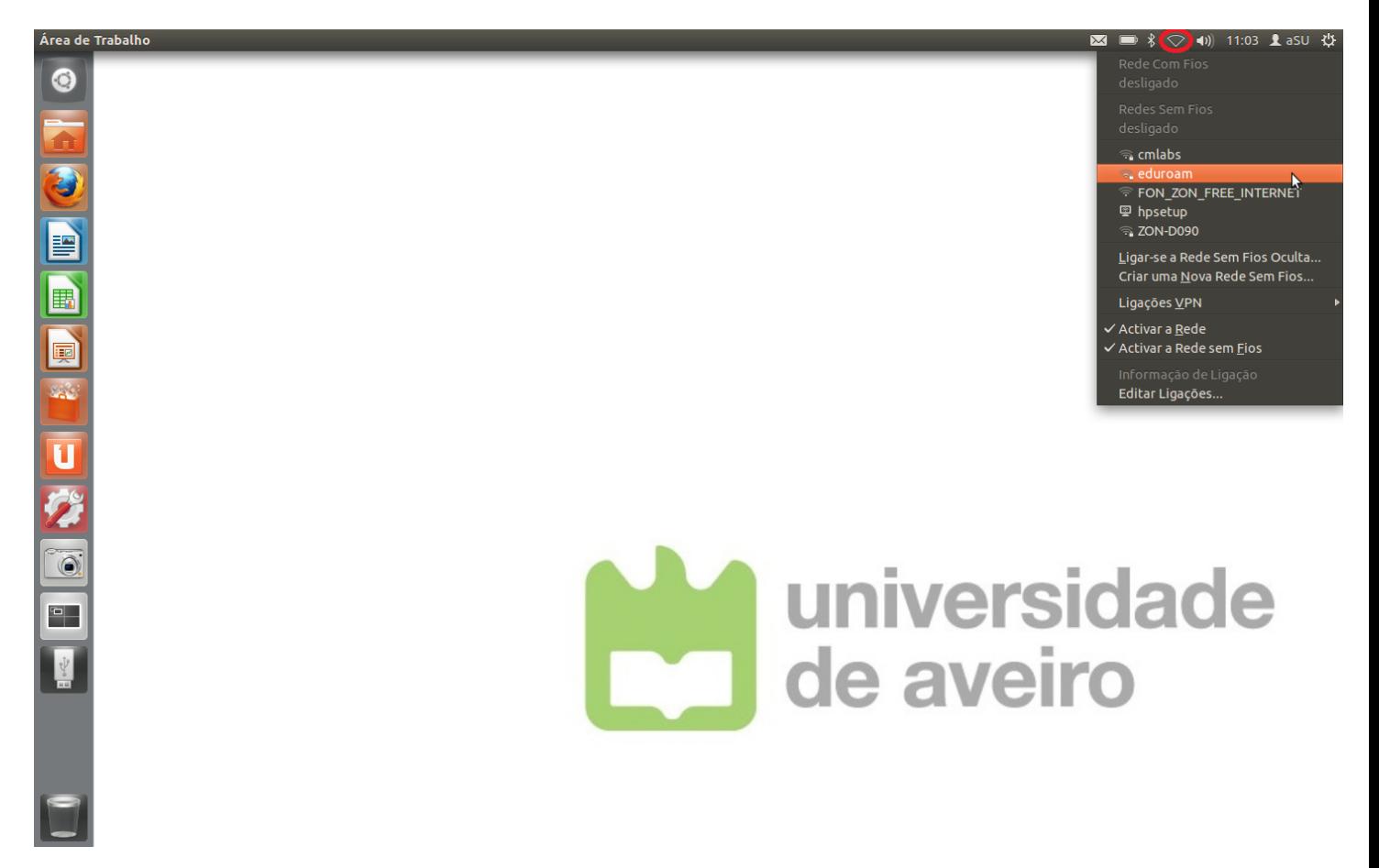

Autenticação alterar para EAP Protegido (PEAP).

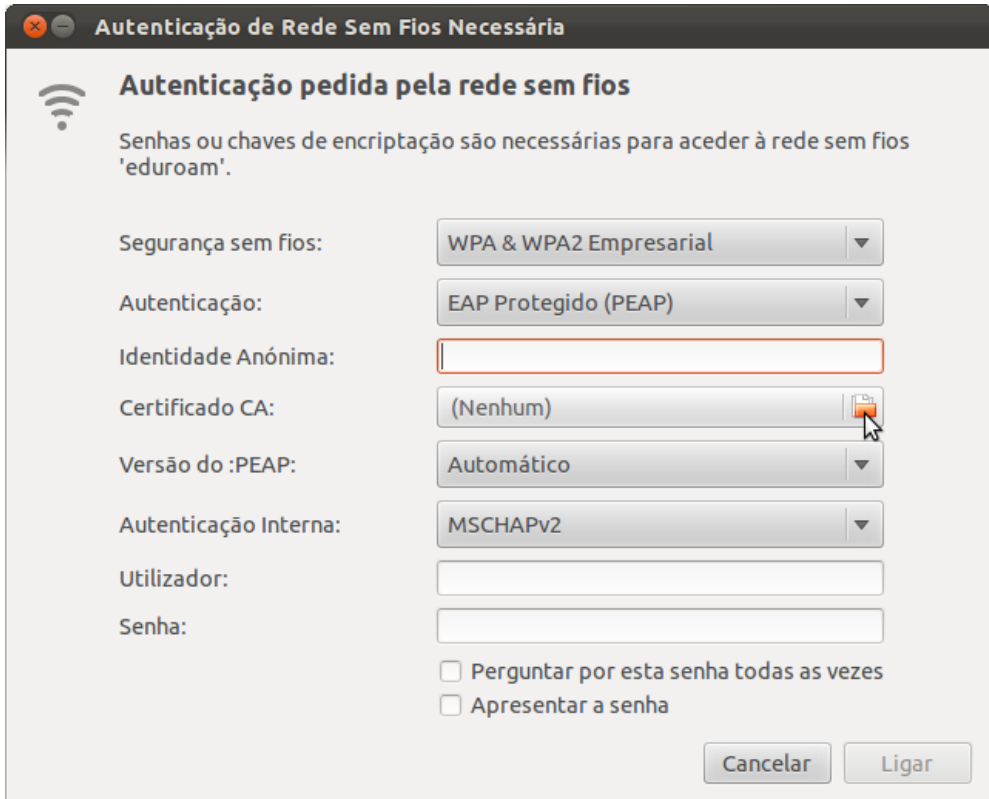

Certificado CA: Escolher 'Sistema de ficheiros' -> etc -> ssl -> certs -> **AddTrust\_External\_root**.**pem**

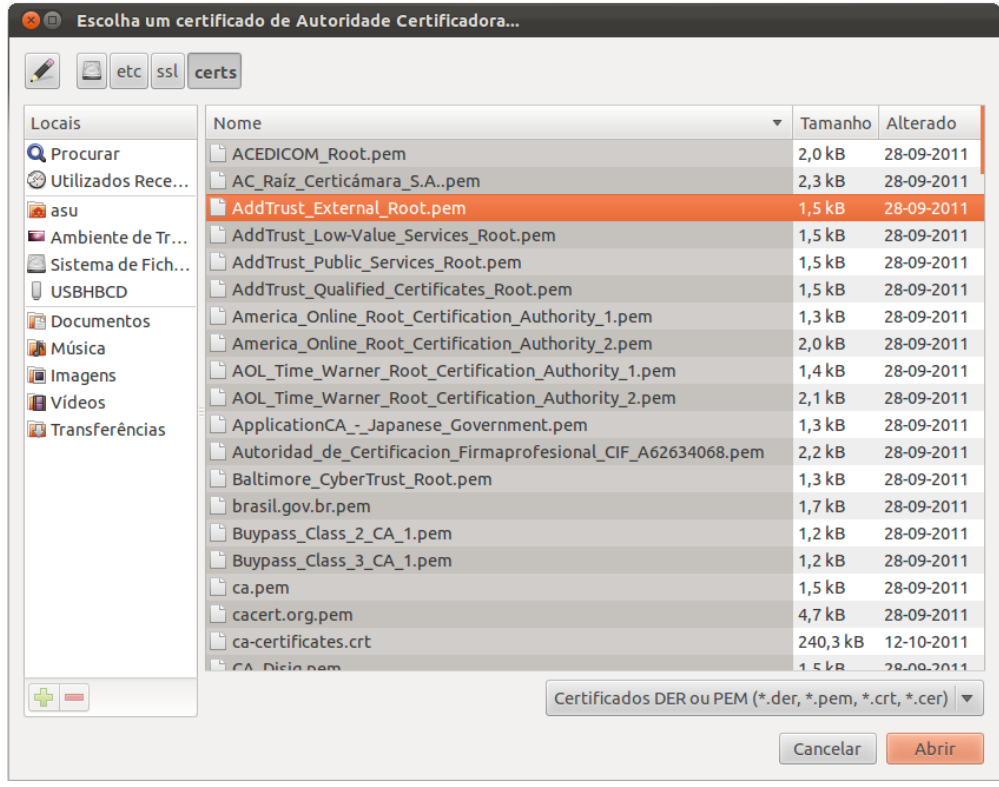

Escolher Abrir.

Serviços de Tecnologias de Informação e Comunicação [ http://www.ua.pt/stic ] Universidade de Aveiro 2001. A version de Aveiro 2001. A version de Aveiro 2001. A version de 2001. A version d<br>Universidade de Aveiro 2002. A version de Aveiro 2002. A version de la construcción de la construcción de la c Preencher os campos com o Utilizador com o Utilizador Universal da UA e senha com a respectiva palavra-chave.

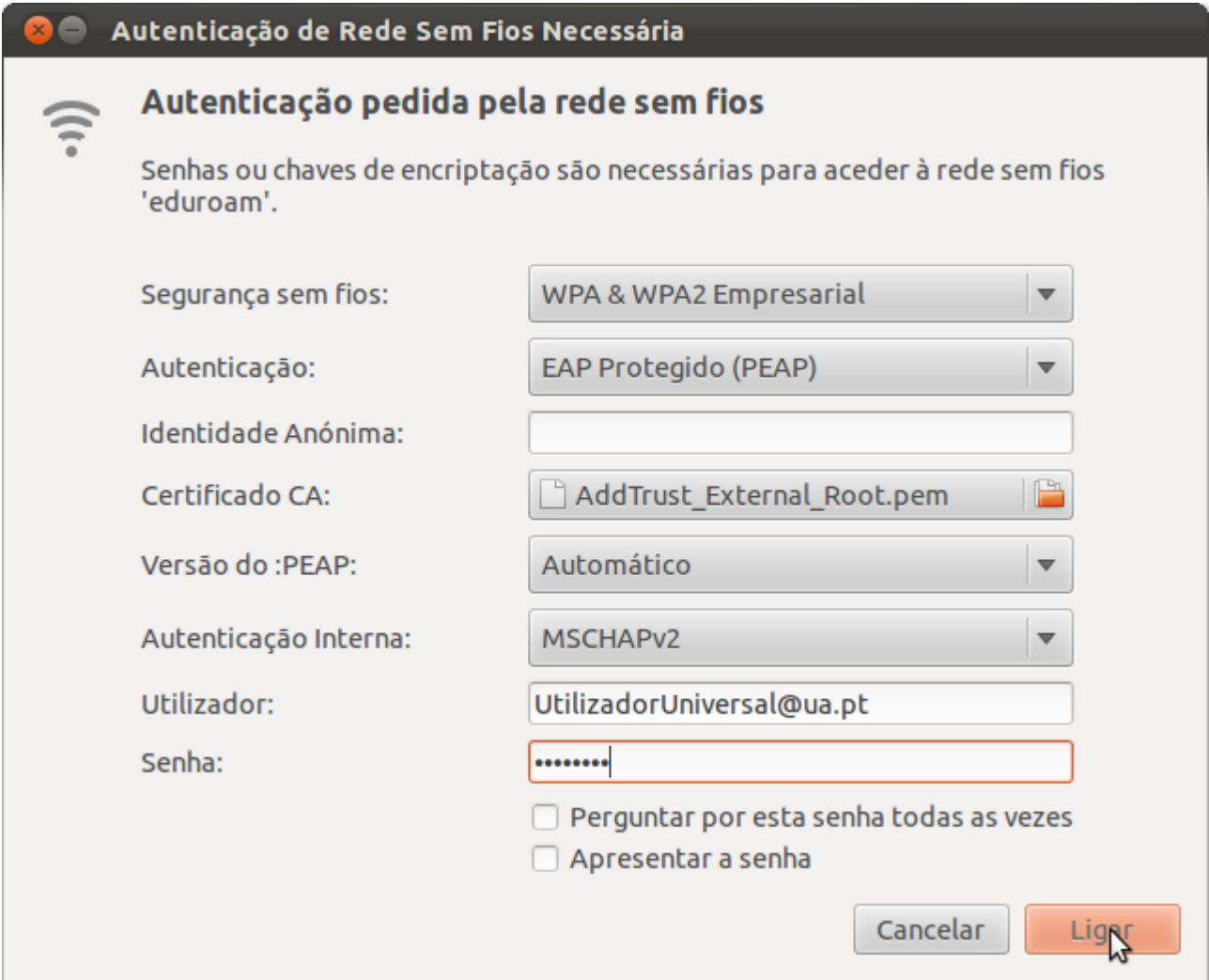

Escolher Ligar.